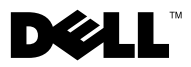

# Acerca das advertências

ADVERTÊNCIA: Uma ADVERTÊNCIA indica potenciais danos no equipamento, lesões corporais ou mesmo morte.

## Dell Precision™ Workstation M6400 Folha técnica de informação sobre configuração e funções

Vista frontal

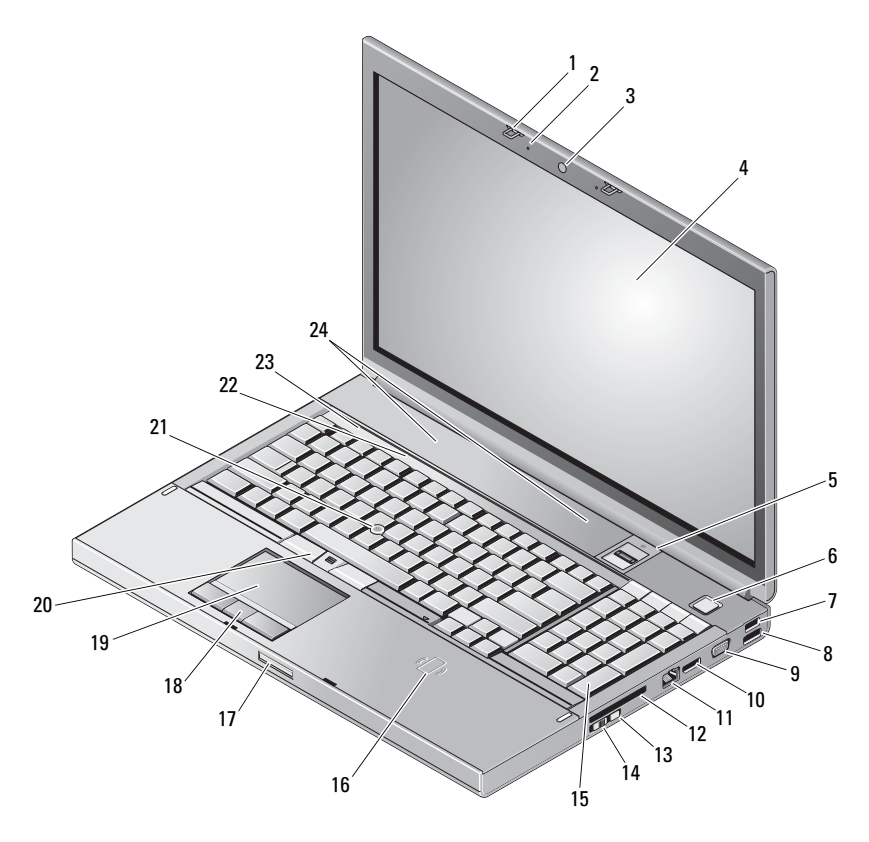

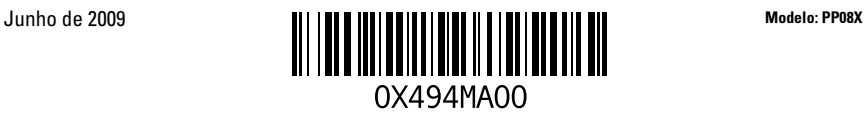

- 1 trincos do ecrã (2) 2 microfones (2)
- câmara (opcional) 4 ecrã
- 5 leitor de impressões digitais/FIPS 6 botão de alimentação
- 
- 9 conector VGA 10 DisplayPort
- 
- 
- 
- libertação do trinco do ecrã 18 botões do touch pad (3)
- 
- 
- luzes de estado do dispositivo 24 altifalantes (2)

#### Vista posterior

- 
- 
- 
- conector USB 2.0 8 conector USB2.0/eSATA
	-
- 11 conector de rede 12 ranhura ExpressCard
- Wi-Fi Catcher™ 14 interruptor sem fios
- teclado 16 leitor de smart card sem fios
	-
- mesa sensível ao toque 20 botões track stick (3)
- ponteira de cursor 22 luzes de estado do teclado
	-

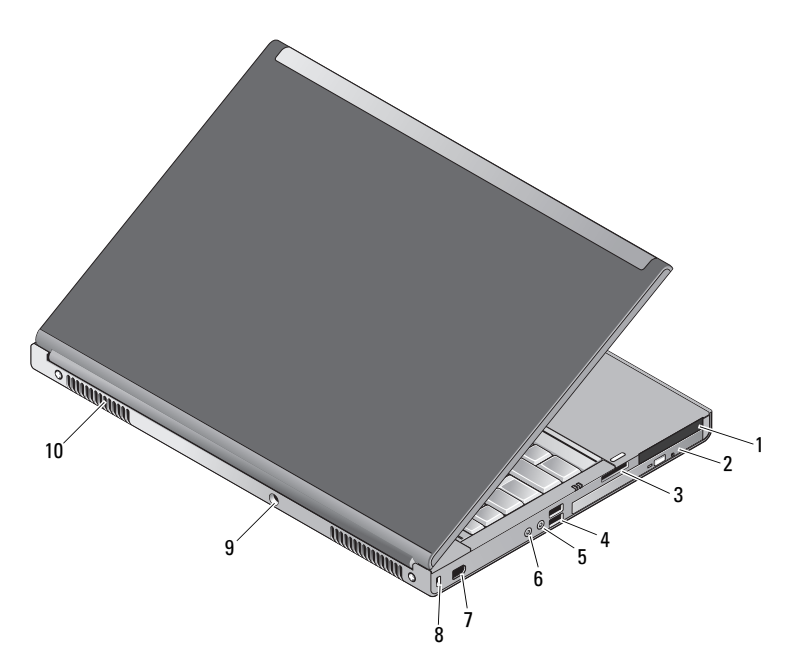

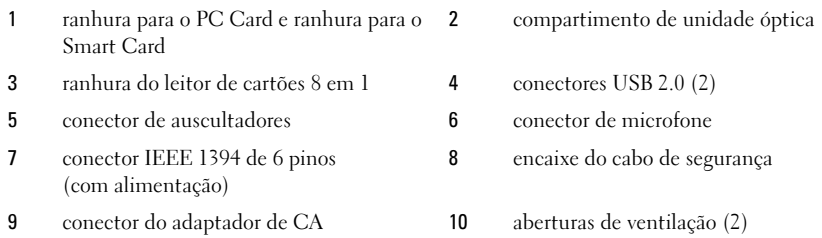

ADVERTÊNCIA: Não bloqueie, não insira objectos, nem deixe acumular pó nas aberturas de ventilação. Não guarde o seu computador Dell™ em ambientes com pouca ventilação, como uma mala fechada, enquanto este está em funcionamento. Se o fizer, pode danificar o computador ou provocar um incêndio. O computador liga a ventoinha quando fica demasiado quente. O ruído da ventoinha é normal e não indica um problema com a ventoinha ou com o computador.

### Configuração rápida

ADVERTÊNCIA: Antes de iniciar qualquer um dos procedimentos nesta secção, leia as informações sobre segurança fornecidas com o computador. Para obter informações adicionais sobre as melhores práticas, consulte www.dell.com/regulatory\_compliance.

ADVERTÊNCIA: O adaptador de CA funciona com tomadas eléctricas de todo o mundo. No entanto, os conectores de alimentação e as faixas de energia variam de acordo com os países. A utilização de um cabo incompatível ou a ligação incorrecta do cabo à extensão ou à tomada eléctrica pode provocar um incêndio ou danos no equipamento.

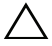

 $\triangle$  ADVERTÊNCIA: Para desligar o cabo do adaptador de CA do computador, segure no conector e não no cabo. Deve puxar o mesmo firmemente, mas com cuidado, para evitar danificar o cabo. Quando enrolar o cabo do adaptador de CA, certifique-se de que segue o ângulo do conector no adaptador de CA para evitar danificar o cabo.

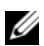

**NOTA:** Alguns dispositivos podem não estar incluídos, caso não os tenha encomendado.

1 Ligue o adaptador de CA ao respectivo conector no computador e à tomada eléctrica.

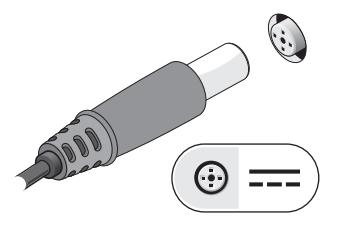

3 Ligue os dispositivos USB, tais como um rato ou teclado (opcional).

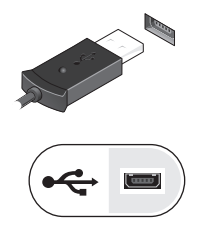

2 Ligue o cabo de rede (opcional).

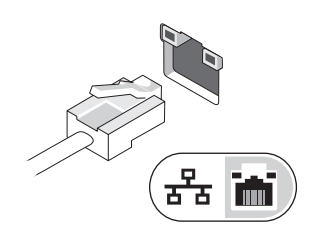

4 Ligue os dispositivos IEEE 1394, tais como um leitor de DVD (opcional).

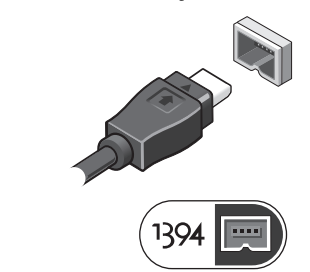

5 Abra o ecrã do computador e pressione o botão de alimentação para ligar o computador.

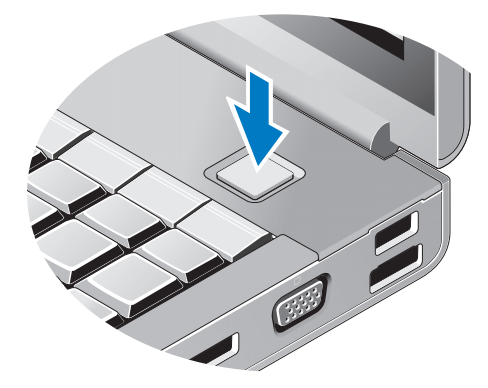

 $\mathbb Z$  NOTA: Recomenda-se que ligue e desligue o computador pelo menos uma vez antes de instalar placas ou de ligar o computador a um dispositivo de ancoragem ou outro dispositivo externo, como uma impressora.

#### Especificações

NOTA: As ofertas podem variar consoante a região. As seguintes especificações, fornecidas com o seu computador, são as consideradas obrigatórias por lei Para obter mais informações relativas à configuração do seu computador, clique em Iniciar → Ajuda e suporte e seleccione a opção para ver informações sobre o computador.

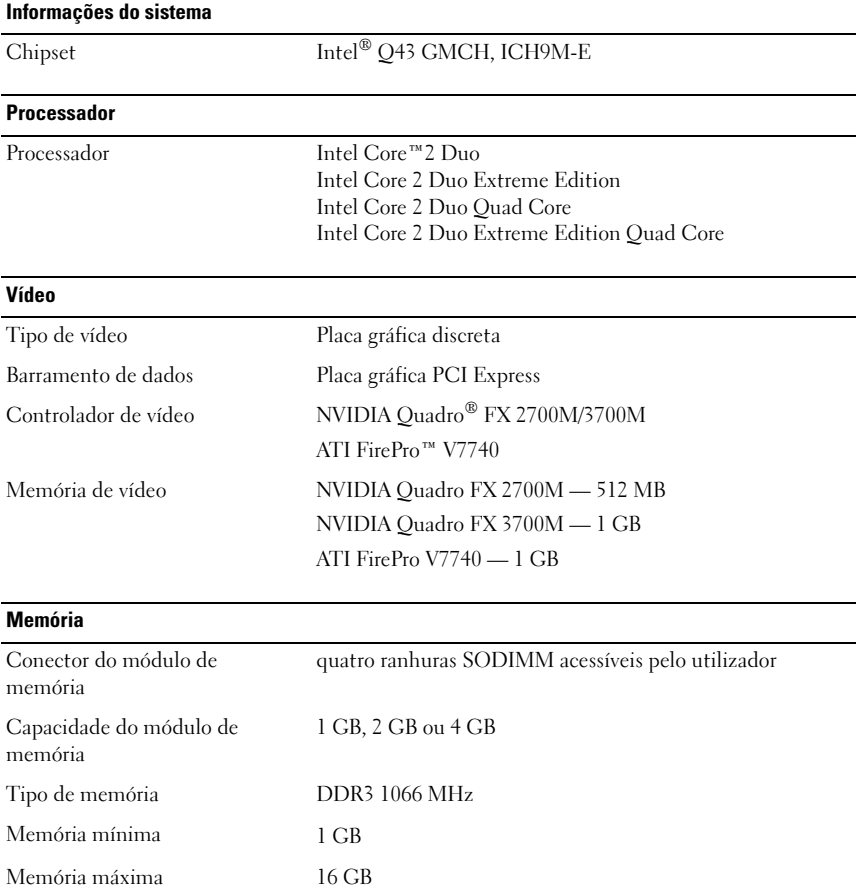

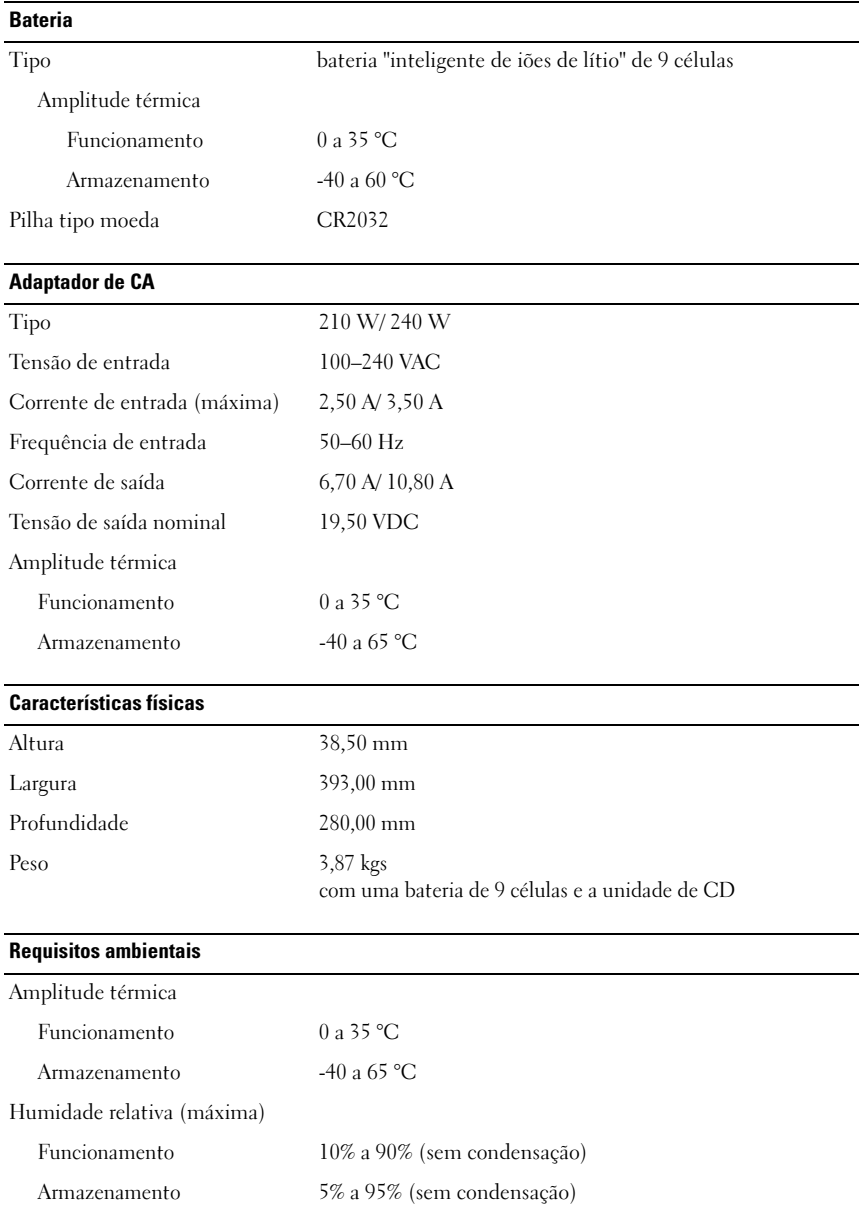

#### Obter mais informações e recursos

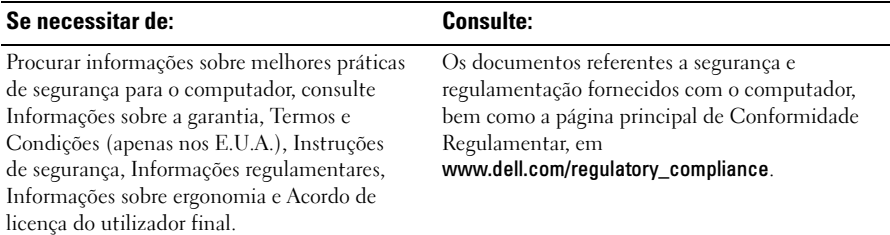

\_\_\_\_\_\_\_\_\_\_\_\_\_\_\_\_\_\_ **As informações contidas neste documento estão sujeitas a alterações sem aviso prévio. © 2009 Dell Inc. Todos os direitos reservados. Impresso na Irlanda.**

É estritamente proibida qualquer reprodução destes materiais sem autorização por escrito da Dell Inc.

Marcas comerciais utilizadas neste texto: *Dell*, o logótipo *DELL* e *Dell Precision* são marcas comerciais da Dell Inc.; *ATI FirePro* é uma marca comercial da Advanced Micro Devices Inc.; *Intel* é uma marca comercial registada e *Core* é uma marca comercial da Intel Corporation nos E.U.A. e outros países.; *NVIDIA Quadro* é uma marca comercial registada da NVIDIA Corporation nos E.U.A. e noutros países.

Neste documento, podem ser mencionados outros nomes e marcas comerciais, que se referem às entidades que reclamam as marcas e os nomes ou aos seus produtos. A Dell Inc. renuncia a quaisquer interesses de propriedade relativamente a nomes e marcas comerciais de terceiros.